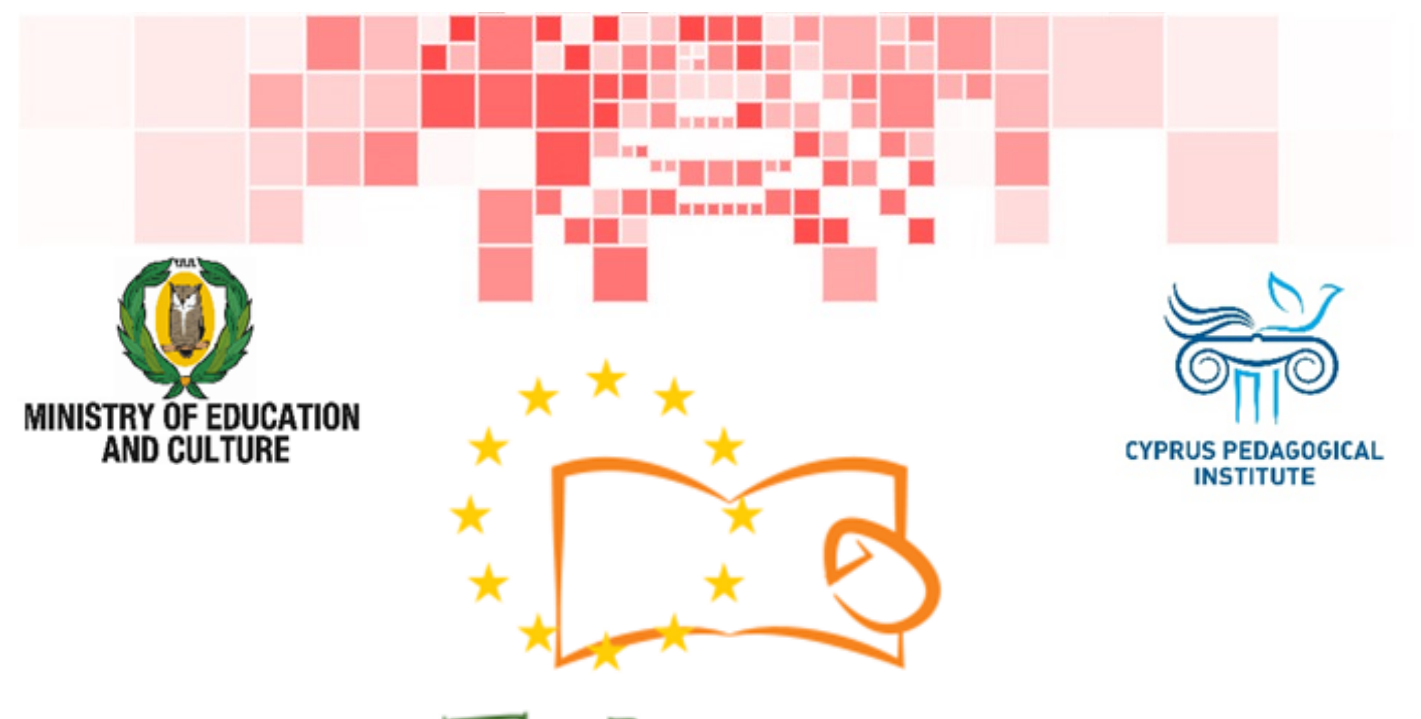

# Eduweb

Combating Digital Exclusion Children educate digitally illiterate adults in safe and creative web

## Adults Training Lessons

**Online entertainment**  Create a YouTube account

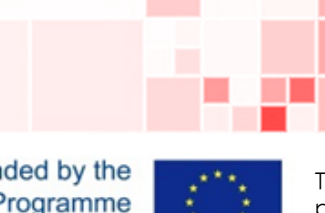

Co-funded by the Erasmus+ Programme of the European Union

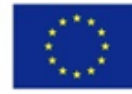

This project has been funded with support from the European Commission. This publication reflects the views of the partners, and the Commission cannot be held responsible for any use which may be made of the information contained therein.

#### **EduWeb: Combating Digital Exclusion - Children educate digitally illiterate adults in safe and creative web**

**O3A2: Educational Material** 

#### **Adults Training Lessons**

Created by: Maximos Alkiviades (2nd Grate) General Editing: Theodora Kakouri, Computer Science teacher Aradippou Lyceum-Tasos Mitsopoulos, Cyprus

> **Version 0.1 January 2018**

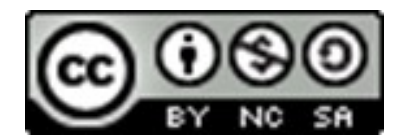

**Attribution-NonCommercial-ShareAlike**

**CC BY-NC-SA** 

The EduWeb project is funded by the European Commission via the Erasmus+ programme, Action Key 2. This publication reflects the views only of the authors and it does not represent the opinion of the European

Commission, and the European Commission is not responsible or liable for any use that may be made of the information contained therein.

Co-funded by the Erasmus+ Programme of the European Union

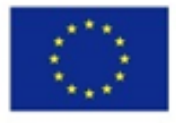

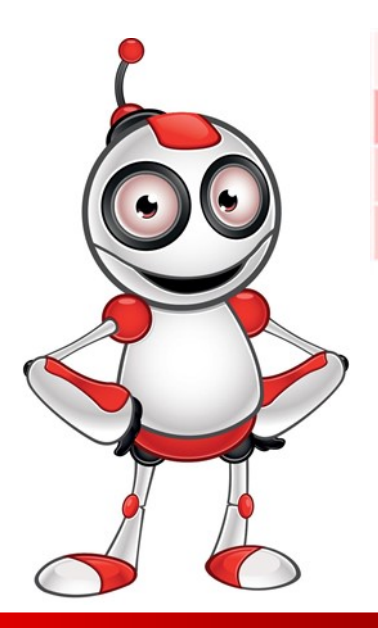

1

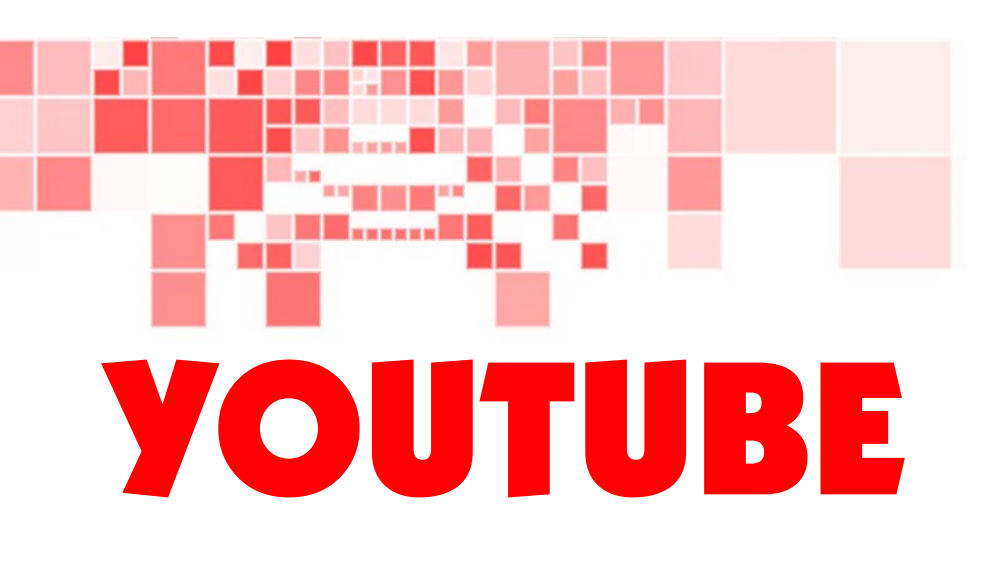

## LESSON 2

**Category:** Online entertainment

**Topic:** Create an account.

## **Activity Description:**

Learn how to create an account in YouTube.

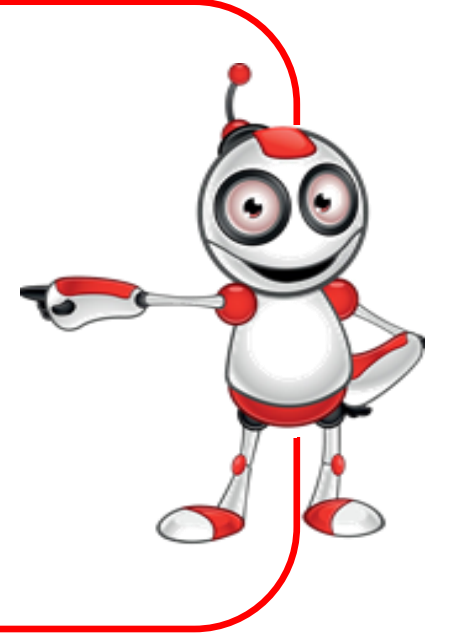

## **Aims (What are you going to learn?):**

At the end of this lesson you will be able to:

 $\Rightarrow$  Register and sign in to your YouTube account.

## **Digital Competences:**

- $\Rightarrow$  Browsing, searching and filtering data, information and digital content.
- $\Rightarrow$  Protecting personal data and privacy.
- $\Rightarrow$  Evaluating data, information and digital content.

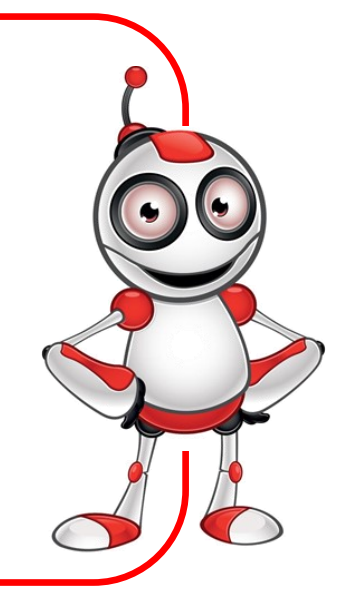

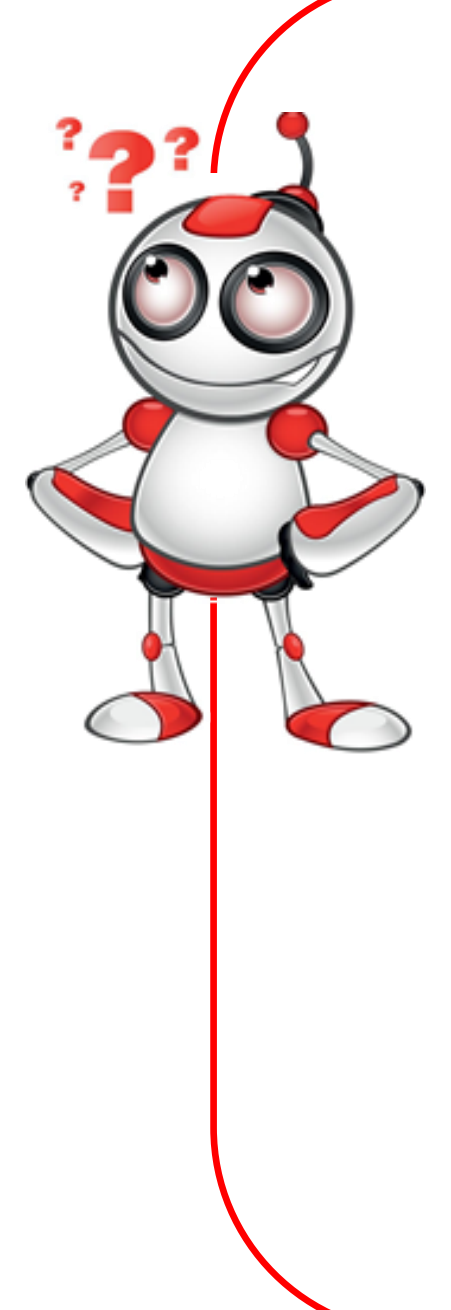

## **What are you going to need?**

Hardware:

- Computer (laptop or desktop) or "smart" device
- $\Rightarrow$ Internet connection

### Software:

 $\Rightarrow$  Web browsing application (e.g. Chrome, Firefox)

YouTube account

Peripheral Devices (Accessories):

 $\Rightarrow$  Speakers/sound system

 $\Rightarrow$  Mouse

- $\Rightarrow$  Keyboard and Screen
- $\Rightarrow$ Headphone

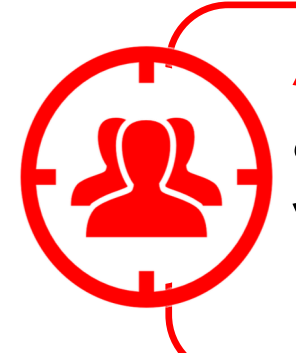

**Audience:** Adults who can create a Gmail account and have basic web browsing skills.

**Time needed:** 10 minutes

## **Before we start we need to ensure that the user has:**

- $\Rightarrow$  The necessary equipment and internet access.
- $\Rightarrow$  The ability to handle Basic computer or "smart" device functions.

**Level of difficulty:**

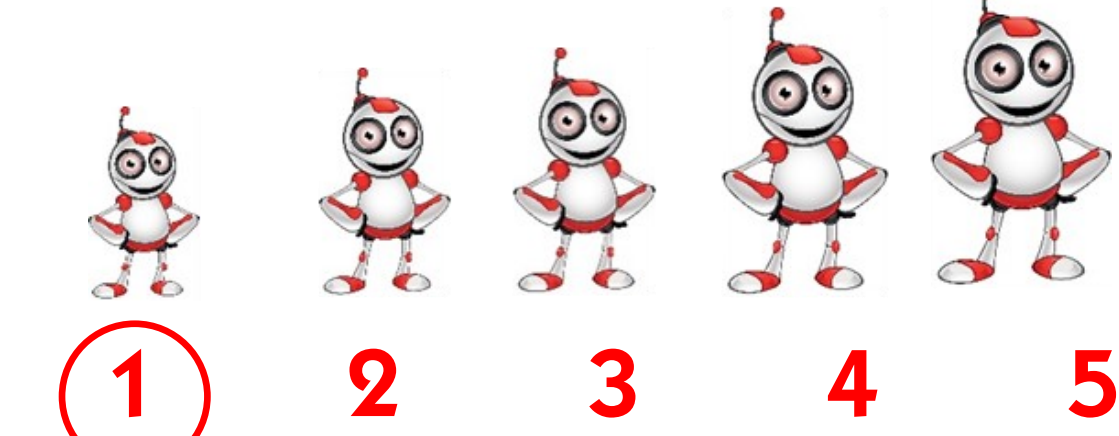

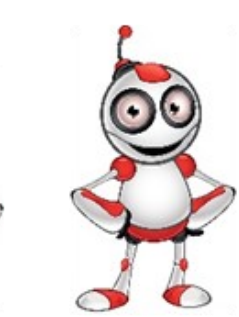

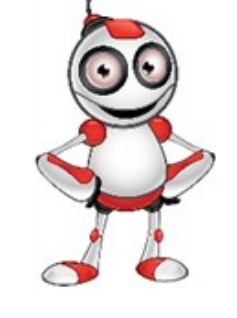

**Other online video platforms:** 

Vimeo

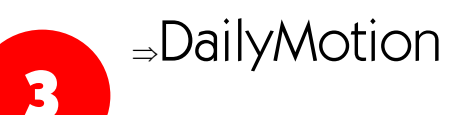

vimeo dailymotion

# STEPS TO CREATE A YOUTUBE ACCOUNT

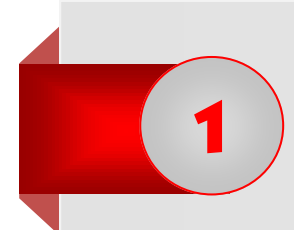

Open a web browsing application (e.g. Google Chrome) by doubleclicking on the icon .

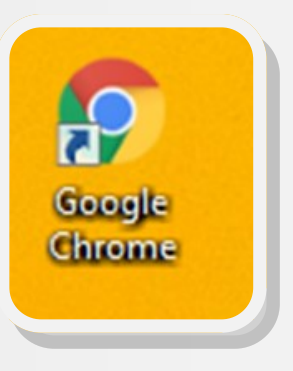

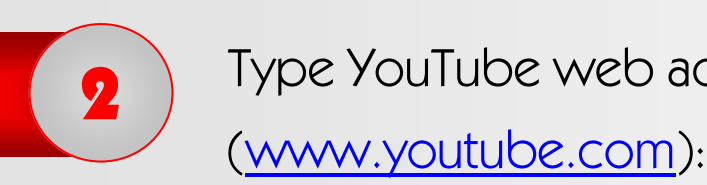

Type YouTube web address

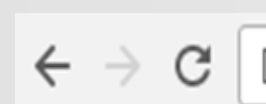

https://www.youtube.com

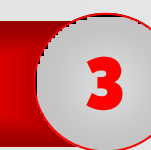

you will be redirected at YouTube  $3$  webpage:

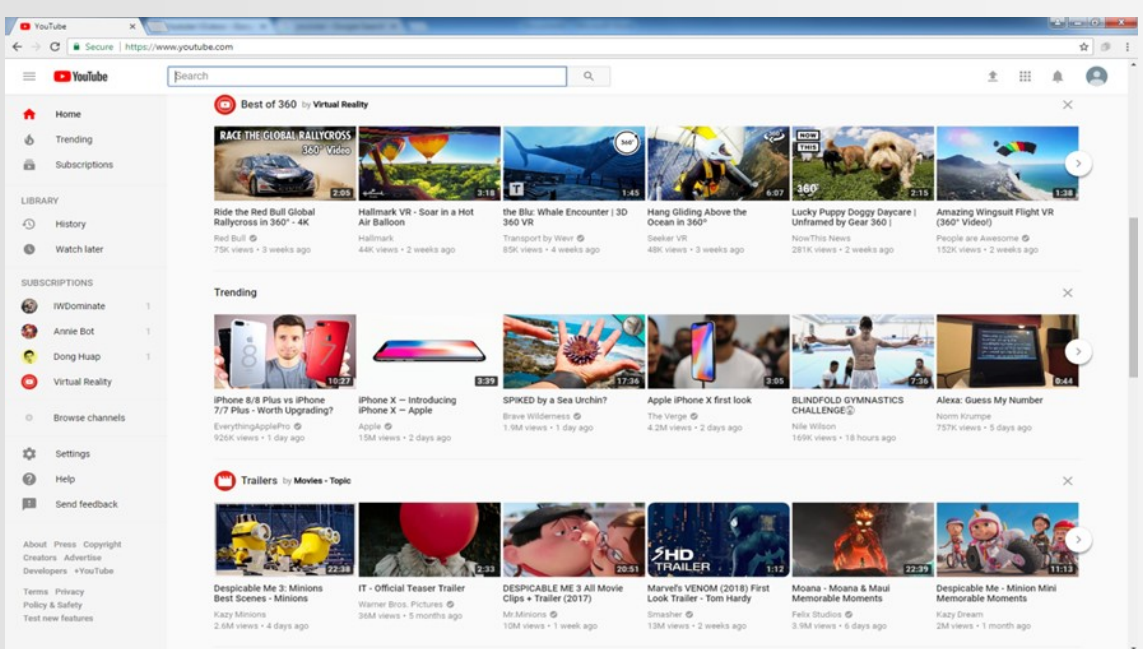

## To create the new account click on **Sign In**:

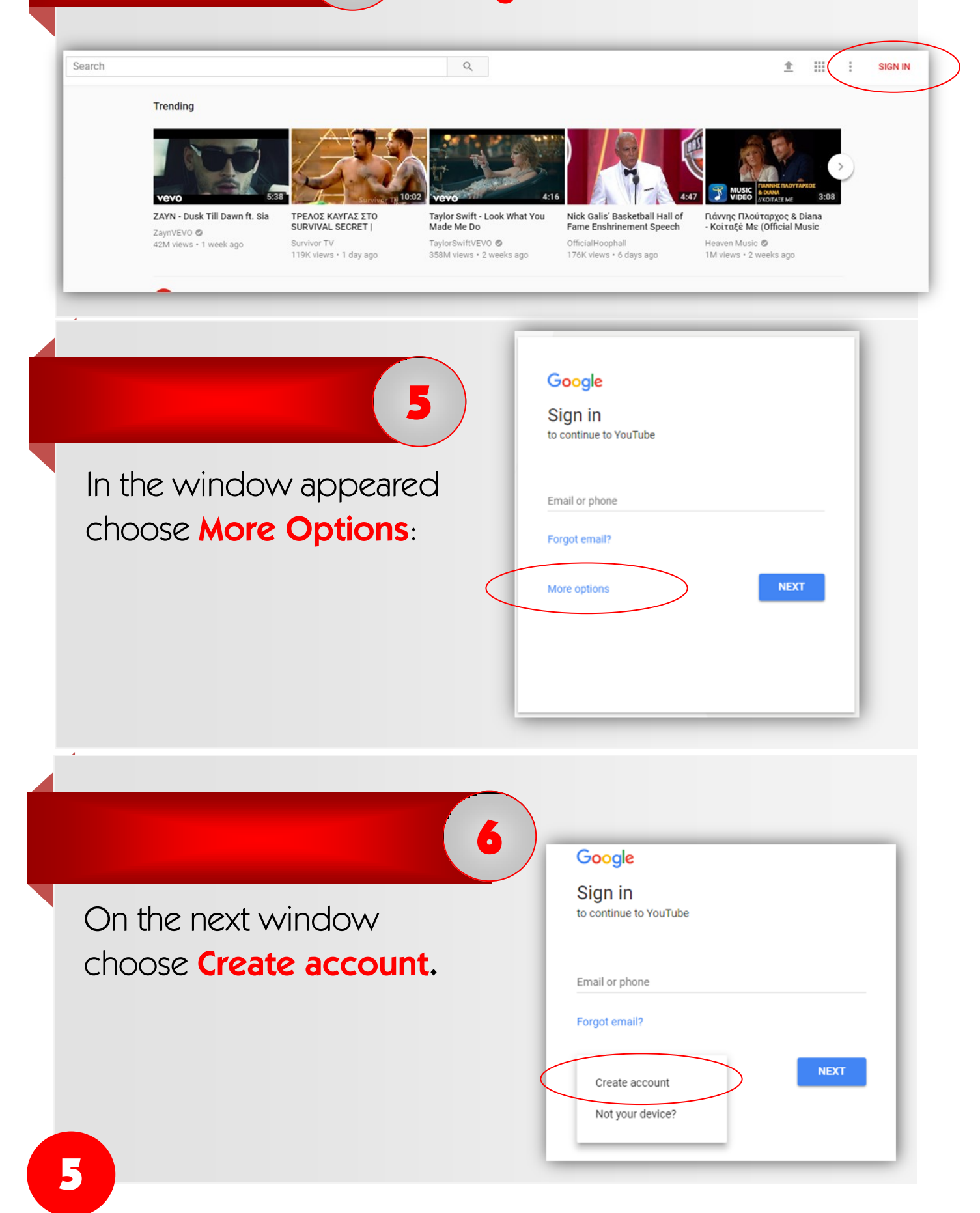

4

In the window appeared type your personal details (First and Last name, username and password.) 7

8

**Attention!** Passwords must consist of at least 6 characters (letters, numbers, symbols).

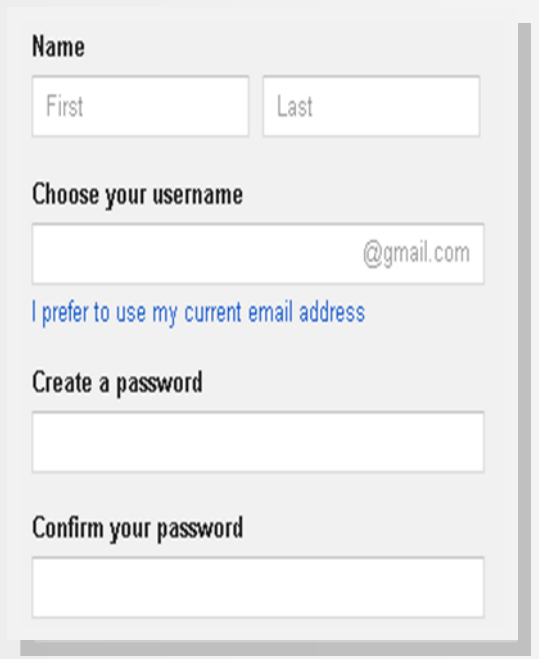

Enter all the rest of your personal details (birthday, gender, mobile phone, current e-mail address and location). Then click on **Next Step**:

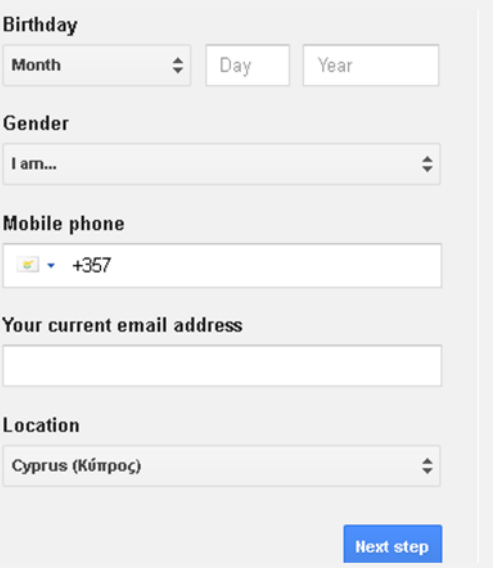

**You have now created your personal Gmail and YouTube account!**

### LESSON ASSESSMENT

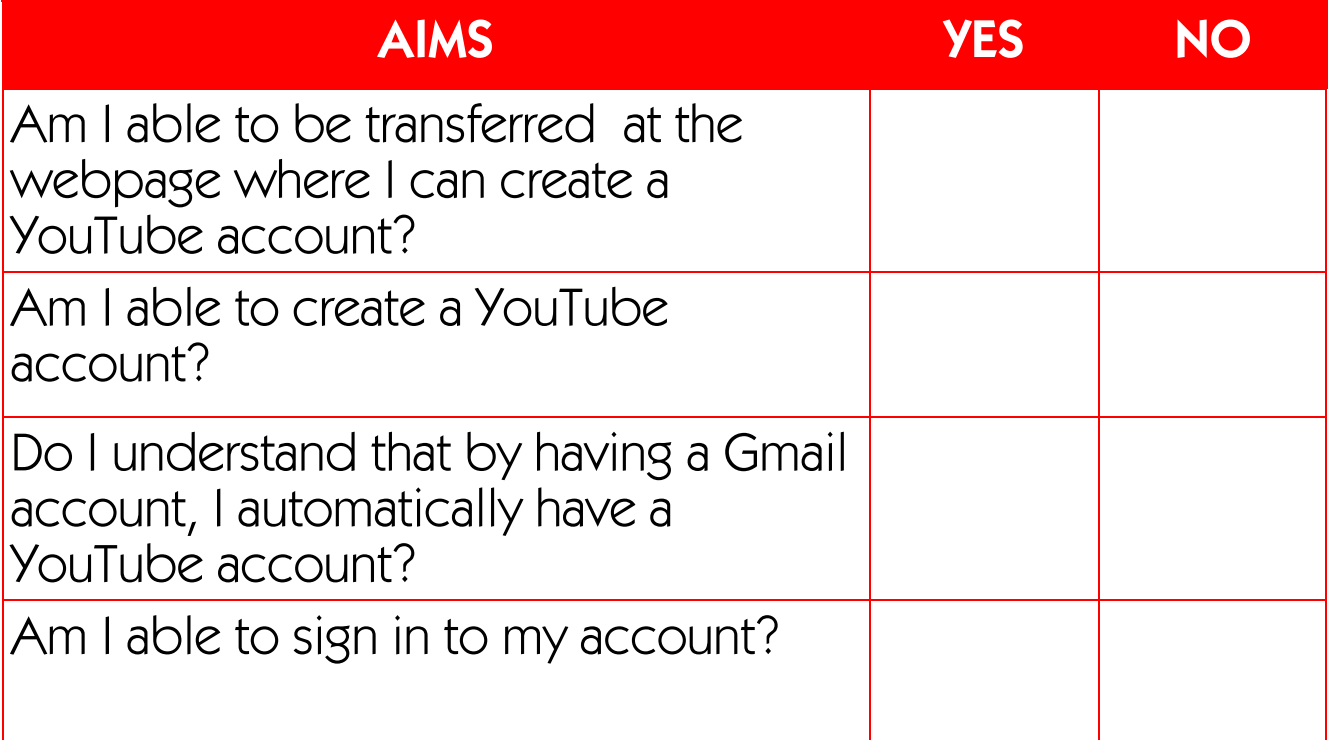

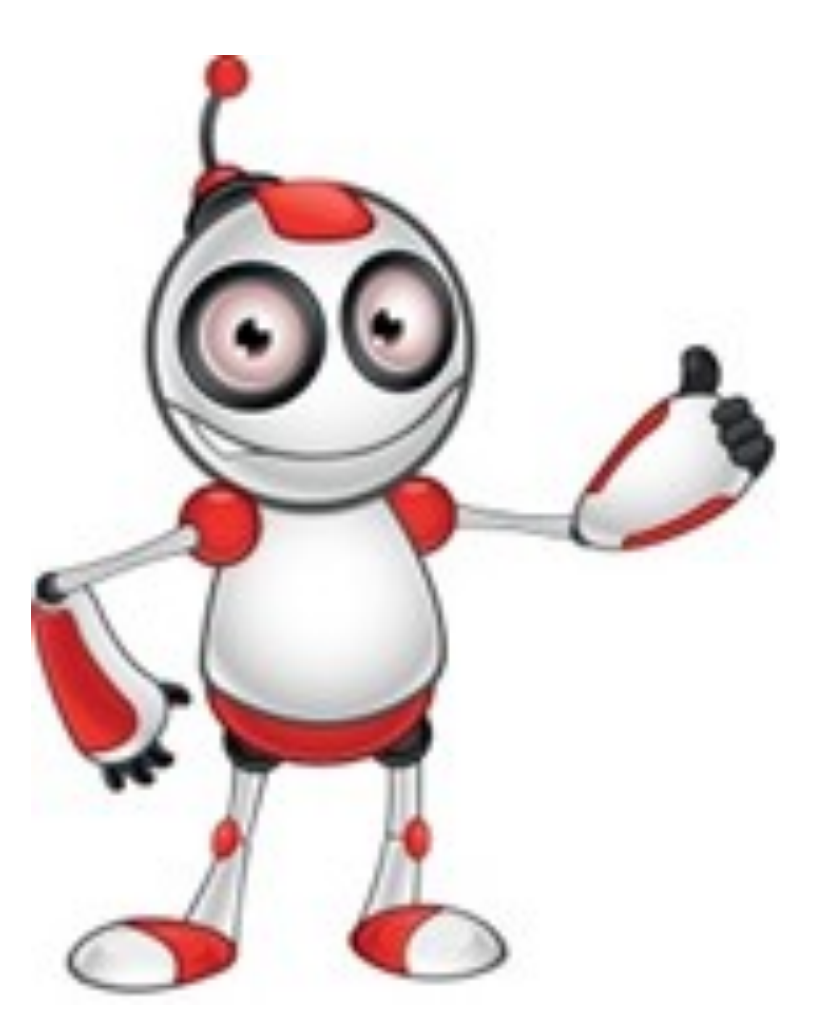

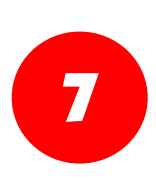

### **Internet Safety:**

- $\Rightarrow$  Never give your password to anyone else.
- $\Rightarrow$  Keep your passwords at a secure place.
- $\Rightarrow$  By submitting an alternative e-mail address and mobile phone in the details to create an account, allows you to restore your password in case you lose or forget it.
- $\Rightarrow$  Never allow your web application browser to save your passwords.

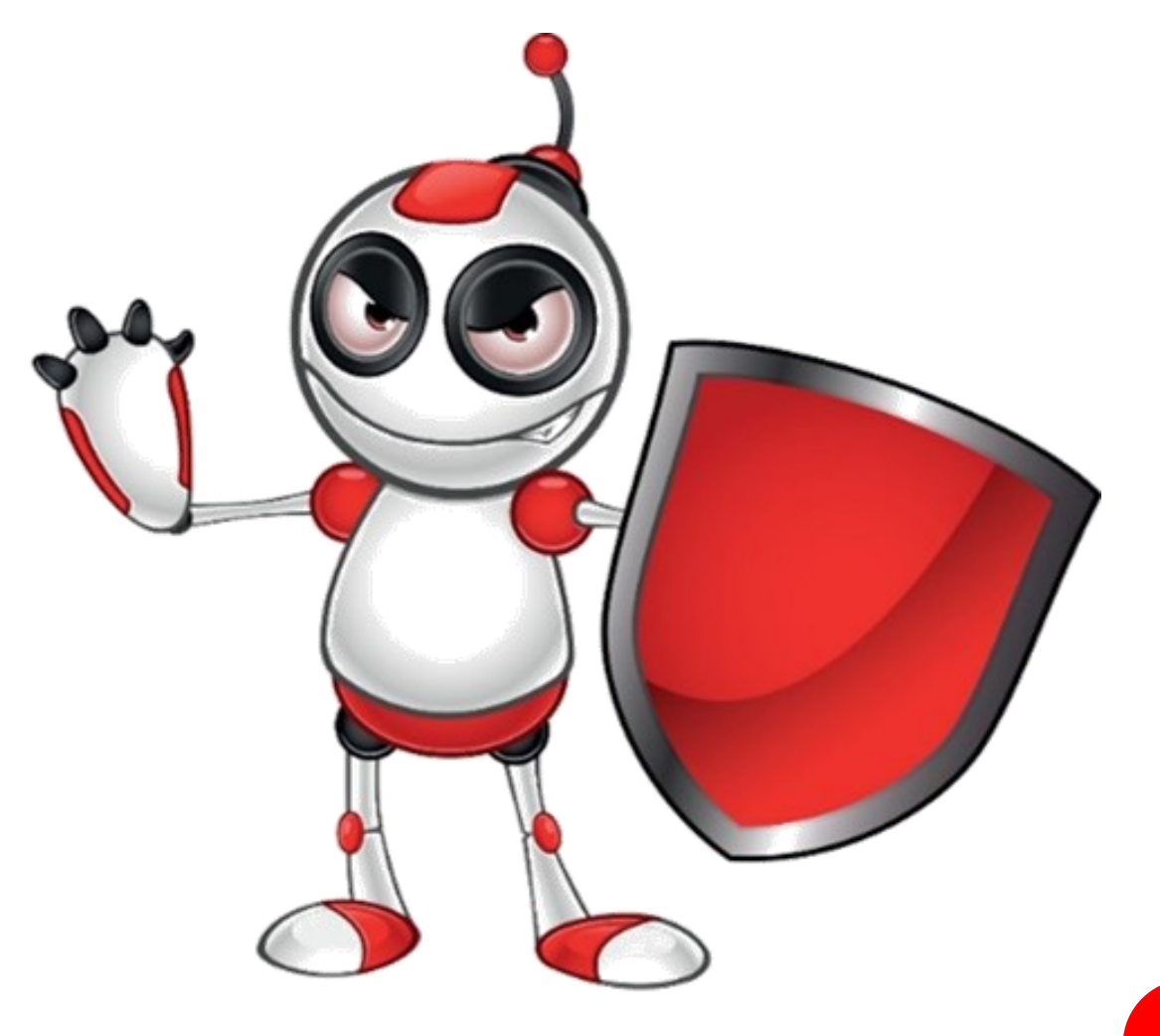